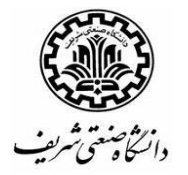

## زمانبندی و راهنمای ثبتنام دانشجویان در نیمسال دوم 0412-0413

## تقویم آموزشی نیمسال دوم 0412-0413

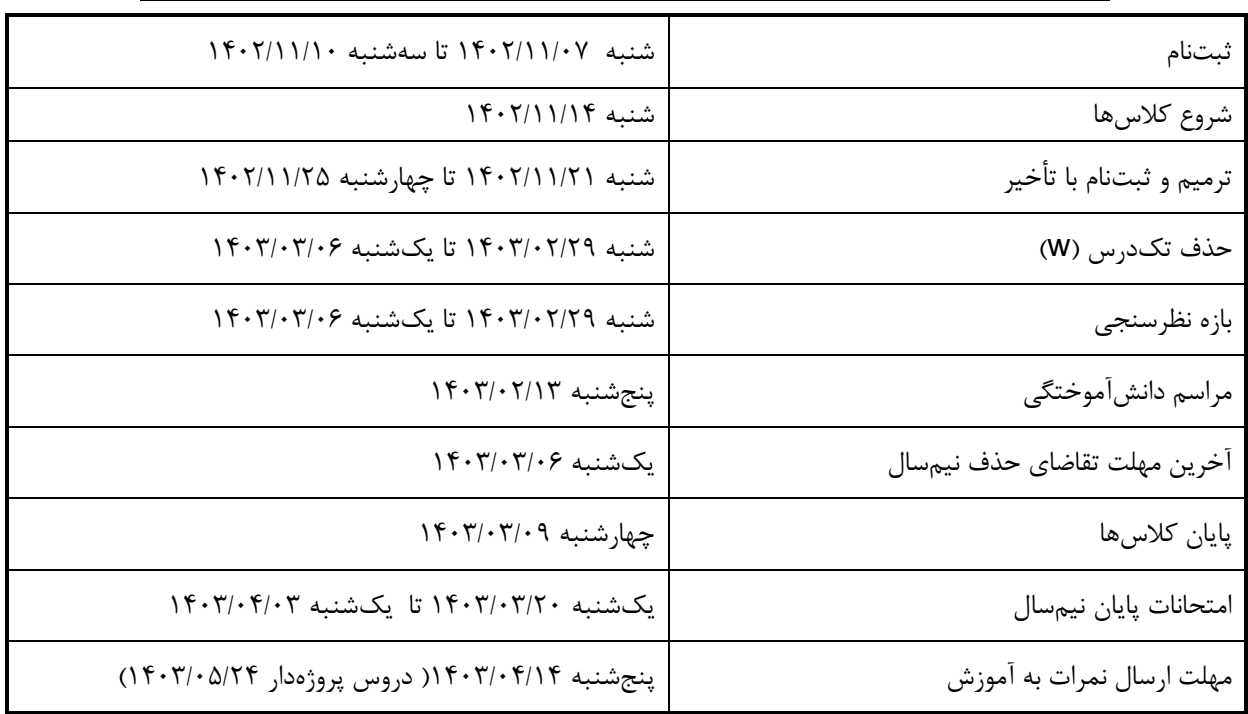

## جدول زمانبندی ثبتنام نیمسال دوم 0412-0413

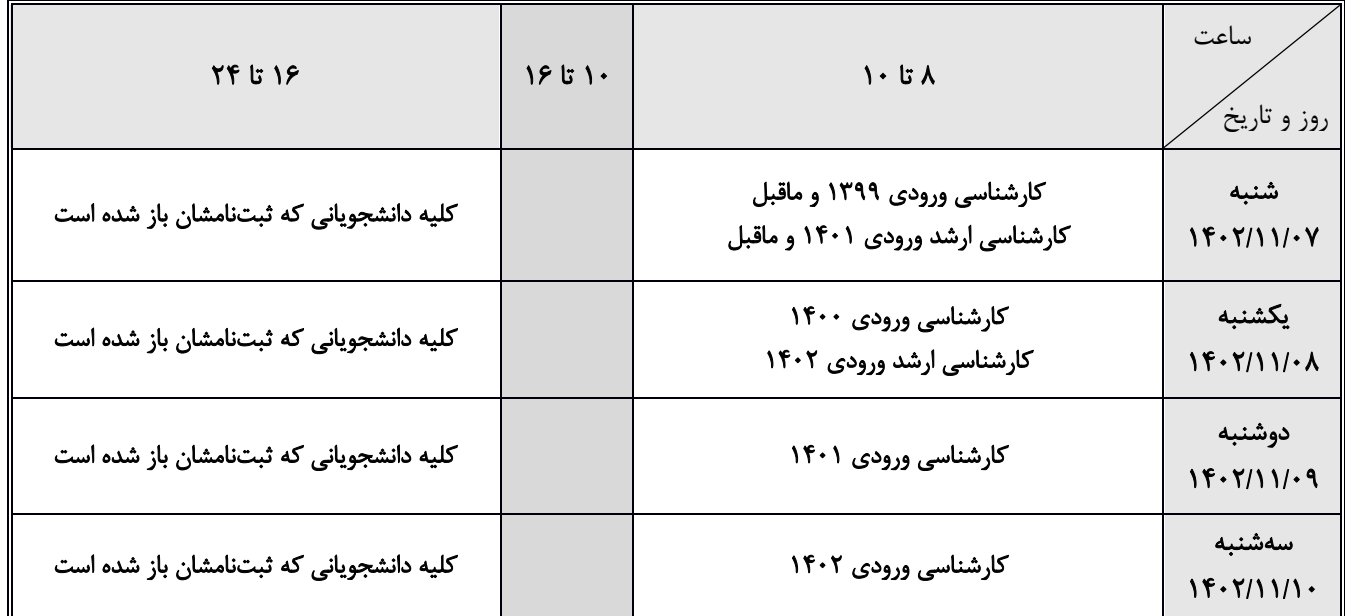

برای آگاهی از ساعت شروع ثبتنام خود، از روز چهارشنبه 0412/00/14 به سامانه انتخاب واحد به نشانی edu.sharif.edu.my مراجعه کنید. دانشجویان دکتری ورودی 0412 و ماقبل بدون محدودیت زمانبندی میتوانند در کلیه روزها ثبتنام کنند.

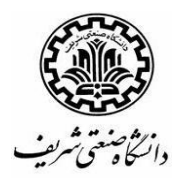

## نحوه ثبتنام دانشجویان در نیمسال دوم 0412-0413

- ١) دانشجویان کلیه مقاطع تحصیلی لازم است ت**ا پایان روز چهارشنبه ١٤٠٢/١١/٠۴، برای اخذ مجوز ثبتنام از استاد راهنما اقدام کنند،** در غیر این صورت اجازه ثبتنام نخواهند داشت.
- 2( ثبتنام دانشجویان طبق جدول زمانبندی در بازهی 8 تا 08 در سامانه انتخاب واحد به نشانی [edu.sharif.edu.my](my.edu.sharif.edu) و در سایر ساعات در سامانه آموزش به نشانی [edu.sharif.edu](https://edu.sharif.edu/) انجام میشود.
- برای اخذ دروس در سامانه انتخاب واحد، کافی است روی عالمت **<sup>+</sup>** در کنار شماره هر درس کلیک کنید. به منظور سهولت بیشتر در انتخاب واحد، میتوانید پیش از فرا رسیدن زمان ثبتنام، دروسی که عالقهمند به اخذ آنها هستید را با فشردن عالمت ستاره نشان کنید.
- برای اخذ دروس در سامانه آموزش، وارد بخش »امور ثبتنام و ترمیم« منوی »ثبتنام و ترمیم توسط دانشجو« شده و دروس مورد نظر خود را با واردکردن شماره درس و شماره گروه اخذ کنید.
- 3( در صورت پر شدن دروسی که ظرفیت مشخص دارند، لیست انتظار )معموالً تا 22 درصد ظرفیت( تشکیل میشود. اگر یکی از دانشجویانی که در آن درس ثبتنام داشته، درس خود را حذف کند، اولین نفر از لیست انتظار به طور خودکار در آن درس ثبتنام شده و موضوع به نشانی ایمیل ثبتشده در سامانه منعکس میشود.
- 4( بر اساس مصوبه شورای آموزش دانشگاه، دفعات حذف یا تغییر گروه دروس در بازه ثبتنام به حداکثر 02 )دوازده مرتبه( و در بازه ترمیم به حداکثر 4 )چهار مرتبه( محدود خواهد بود.
- ه) مسئول رعایت مقررات آموزشی دانشجو است. برخی از مقررات آموزشی توسط سامانه آموزش بررسی شده و در صورت وجود مغایرت، اخطار آن در مقابل درس ثبت و به استاد راهنما گزارش میشود. بنابراین الزم است با مراجعه به سامانه آموزش بررسی کنید که دروس اخذشده هیچگونه پیغام اخطاری نداشته باشند. درصورتیکه ناچار به اخذ آن دروس هستید، در ستون «درخواست» توضیحات خود را برای استاد راهنما وارد کنید. توضیحات استاد راهنما نیز (درصورت وجود) قابل مشاهده است. درصورت عدم ارائه توضیح مناسب، درس یا دروس شما توسط دانشکده قابل حذف خواهد بود.
- ۱( برای ثبتنام در درس پروژه کارشناسی باید فرم تعریف پروژه کارشناسی و برای ثبتنام در درس کارآموزی باید فرم تایید محل کارآموزی را پیش از ثبتنام در سامانه آموزش تکمیل کنید. )به مقررات اخذ دروس پروژه و کارآموزی مراجعه شود. رعایت سقف مجاز واحد با درس کارآموزی الزامی است و واحدهای اضافی به **صورت تصادفی حذف w خواهند شد**). ثبتنام در درس کارآموزی و همچنین اولین ثبتنام در دروس پروژه/پایاننامه/رساله فقط در سامانه آموزش قابل انجام است. برای ثبتنام در پایاننامه کارشناسیارشد و رساله دکتری نیز باید فرم تعریف پایاننامه/ رساله در سامانه آموزش تکمیل و تایید نهایی شده باشد.
- 0( برای ثبتنام در درس کارورزی)کوآپ(، باید فرم تایید محل کارورزی)کوآپ( را در سامانه آموزش تکمیل نمایید و تصویر قرارداد با محل کارورزی)کوآپ( را نیز به بخش مستندات درخواست ضمیمه نمایید. در دوره کارورزی(کوآپ)، اخذ هیچ درس دیگری اعم از دروس نظری، پروژه و آزمایشگاه مجاز نیست.
- 8( کف تعداد واحد مجاز )به جز در نیمسال فارغالتحصیلی( 02 واحد در مقطع کارشناسی، 8 واحد در مقطع کارشناسی ارشد و ۱ واحد در مقطع دکتری است. چنانچه تعداد واحدهای اخذ شده توسط دانشجو پس از ترمیم کمتر از حد نصاب مجاز باشد، ثبتنام نیمسال وی پس از بررسی توسط دانشکده ملغی خواهد شد. تایید ثبتنام کمتر از حد نصاب در مقاطع کارشناسیارشد و دکتری در اختیار معاون تحصیالت تکمیلی دانشکده است.

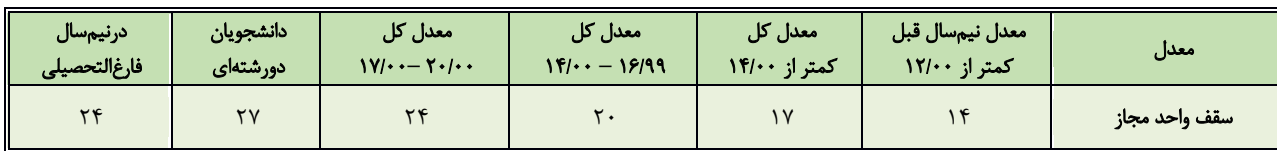

9( سقف تعداد واحد مجاز برای دانشجویان کارشناسی مطابق جدول زیر است. واحدهای بیشتر از سقف مجاز به صورت تصادفی حذف w خواهند شد.

01( در صورت مشاهده هرگونه اشکال یا عدم امکان اخذ مجوز استاد راهنما با آموزش یا تحصیالت تکمیلی دانشکده خود تماس بگیرید.

00( چنانچه هنگام ثبتنام، پیغام »غیرمجاز« مشاهده کردید، موضوع را به یکی از روشهای زیر پیگیری کنید:

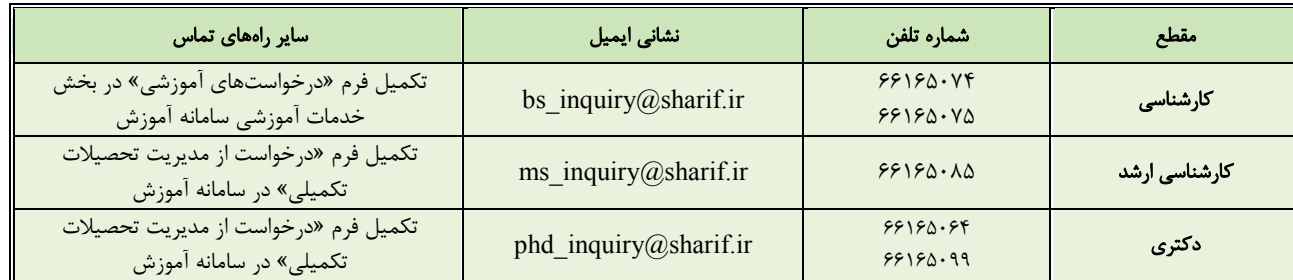

02( توجه کنید که مسئولیت ثبتنام و ترمیم با شخص دانشجو است و در صورت محول کردن این مسئولیت به شخص دیگر و بروز مشکل هیچ عذری پذیرفته نیست. در ضمن دانشجویان باید پس از بازه زمان ثبتنام، برای اطالع از دروس درج شده در ثبتنام قطعی خود به سامانه آموزش مراجعه کنند، به ویژه اگر درسی از ایشان در لیست انتظار بوده است.